Crésus Lohnbuchhaltung

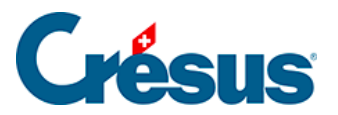

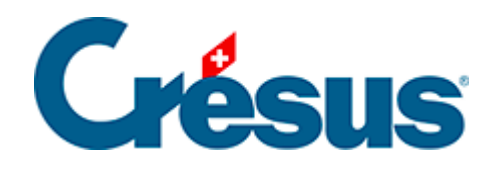

## **Crésus Lohnbuchhaltung**

## [1.1 - Installation der Software](#page-2-0)

## <span id="page-2-0"></span>1.1 - Installation der Software

Klicken Sie [hier,](https://support.cresus.ch/section/introduction-11/) um die Installationsanleitung zu öffnen.

Ist Crésus Lohnbuchhaltung bereits auf Ihrem Computer installiert, können Sie direkt mit §1.2 Mettre à jour le logiciel fortfahren.

Für die Installation können Sie den Installer von unserer Website www.cresus.ch herunterladen. Für jeden Arbeitsplatz braucht es eine Lizenz. Wenn Sie die Software auf mehreren Computern nutzen möchten, erhalten Sie zu vorteilhaften Bedingungen zusätzliche Lizenzen.

Bei der Installation der Software wird die an die Lizenz geknüpfte Identifikationsnummer verlangt. Diese Nummer ist einmalig und persönlich. Bitte lesen Sie dazu unsere allgemeinen Geschäftsbedingungen.

Nach der Installation und der Aktivierung steht Ihnen der volle Funktionsumfang der Software zur Verfügung. Wenn Sie eine Vollversion der Software gekauft haben, haben Sie nach der Erstinstallation während drei Monaten Anspruch auf Updates. Danach sind diese Updates kostenpflichtig. Weitere Informationen finden Sie auf [www.cresus.ch.](https://www.cresus.ch/index-d.htm)

Beim Erwerb von Erweiterungen sind deren Identifikationsnummern von der Hauptlizenz abhängig. Bitte bewahren Sie die erhaltenen Lizenzen für den Fall auf, dass Sie die Software später neu installieren wollen.